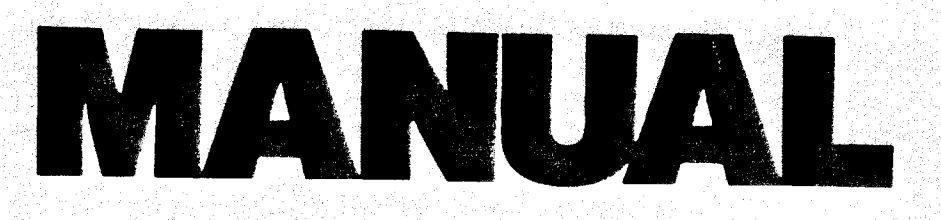

1821

ZDT-A Debugging Program for the Z80

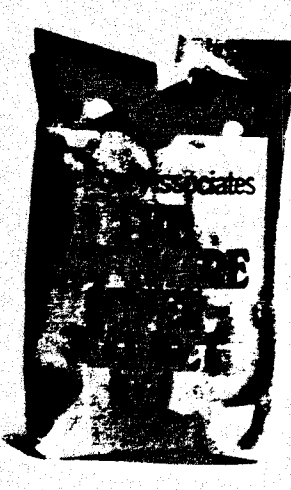

# ZOT - <sup>A</sup>DEBUGGING PROGRAM FOR THE ZAO

 $\pmb{\prime}$ 

1826

Distributed by:

Lifeboat Associates 1651 Third Avenue New York N.Y. 10029

212-960-030()

C

**ZDT** 

The Micronics, Inc. 2-80 Disassembler (ZDT) is a flexible<br>operating aid for use in documenting and debugging programs, as well as assisting in machine language programming. ZDT has<br>25 separate commands, all consisting of one letter of the alphabet, and followed optionally with address and data, according to the format of each command. The Disassembler runs under any memory size and it and it automatically relocates itself to the upper end of memory, 1900h bytes below the base of the CP/M or eqivalent operating system.

#### INITIALIZATION

The only change needed is to set the number of 12A byte sectors per track for disk reads and writes (W and R commands)~ The standard version of ZDT is set for 26 sectors. If you are using it with a system with other than 26 sectors per track, load ZDT.COM with the L command and program 074AH {494AH for versions loading at 4300H) to the correct value with the P command. Then return to the operating system ( B command), and SAVE 24 ZDT.COM, as follows:

A>ZDT

 $\bigcup$  .

 $\bigcirc$  :

ZDT Version 1.40 (C) Micronics, Inc. 1980

M>L ZDT.COM M>P 074A 074A lA 40 (Enter correct number of sectors in hex) (Enter control -C)  $074B$  BA  $^{\circ}$ C M>B A>SAVE 24 ZDT.COM A>

All functions of ZDT will correctly operate except for R and W of more than the number of sector for one track until this change is made. (Please note however that these changes have already been implemented for the ZENITH-HEATH H-89, TRS-80 Model 1, and Intertec SUPERBRAIN.)

Z80 is a registered trademark of Zilog, Inc. of Cupertino, CP/M is a trademark of Digital Research of Pacific Grove, CA.

Revision 1.42. About 1000

# USING ZDT

 $\frac{1}{\sqrt{2}}$ 

Upon loading the system, by typing ZDT CR after the system (A>) prompt the prompt M> will any character will enter a command or will status. Typing any character will enter a command or will result in  $M>2$ , being typed. CTRL-P signifying a bad command or character other than A through Z being typed. CTRL-P is ignored and passed to the operating<br>system for printer on-off switch and cmnt to the operating by stem for printer on-off switch, and CTRL-S will stop the<br>display. Entering CTRL-C will terminate the current will terminate the current operation and operation and return<br>the program will exec execute to the M> prompt. Upon typing a command, ene program will execute the command, or insert a space, and address or data, another space will be added between each accept address or data. If the command requires more than separate entry, then execution begins immediately upon<br>entering the final data keystroke. If an error is made on entry, a delete or rub will delete the character and<br>backspace the display, ready to accent a correct and backspace the display, ready to accept a correct entry. On entry of address and byte data, characters other than  $n-9$  or ... I are edited out. At any time before data entry is complete the command can be aborted by typing CR or CTRL-C, returning to the M> prompt. During the display of CTRL-C,<br>as a disassembler listing or during the display of data, such hitting the space bar. Any character will then continue the<br>display, or CTRL-C will terminate it. listing or dump, the display or data, such<br>ar. Any character will is can halted by

Reentering ZDT can be accomplished by jumping to the address<br>computed by adding 043 to the address at 0006h

# BREAKPOINT ROUTINE

The breakpoint routine consists of commands G, U, V and X (see below). Using this module allows running a machine<br>language program with up to six hailows running a machine language program with up to six halts or breakpoints. instruction. Use the S (symbolic fall at the beginning of an instruction. Use the S (symbolic fall at the beginning of an and use U to set the S (symbolic dump) to verify the address, set at any one time, and V will display the ones currently<br>set. The purpose of the routine is to allow controled and use U to set the breakpoint. UP to six breakpoints may be execution of a program in memory, with debugging each instruction or module by setting the breakpoint, and observing the register dump wich occurs as each breakpoint is memory may be examined with the n command and contents of memory may be examined with the D command, and execution of Lie program continued with the G command, automatically restoring the old instruction and register contents. Type X upon encountering upon encountering the breakpoint. After the last breakpoint

 $Reviewision 1.42$   $A.1.1.1.1$ 

 $\bigcirc$ 

( v

ZDT ZRO Debugging Utility

has been encountered , the G command prints a message: NO BREAKPOINT SET, CONTINUE (Y/N). Answer Y to continue. If G is accidently typed in other circumstances and a Y is given, the registers are loaded with whatever junk is in the usual register storage area and the system jumps to a random address. This is not going to give good results.

## DISASM.TST

DISASM.TST is a file containing Z-Rn instructions. Load with the L command (L OISASM.TST). With no address specified, the file will be loaded at 0100H (4300H for relocated versions), so disassemble this test program by : 'S 0100 04D6. (S 4300 4606.). This is just <sup>a</sup>sample of code to show the format of the S symbolic dump.

#### ZDT COMMANDS

The following is a summary of commands in the ZDT debugger. Use the CP/M DDT manual supplemented by these notes

## A bbbb

 $\bigcup$  .

Enters an ASCII character into memory from the keyboard, beginning with address bbbb. Echos the entry to the keyboard. belete is not supported in this mode, and will enter any keystroke into the next memory location and continue until terminated by fCTRL-C), then prints the next available address before returning to M>.

*.:* 

#### B

Warm Boot (returns to CP/M). B does not disturb the programs<br>in the TPA (0100 to the bottom of CP/M 4300 for the relocated version) so that programs may be saved with the modifications<br>made by the disassembler. Type SAVE (etc. see CP/M made by the disassembler. Type SAVE (etc. see CP/M information for correct syntax).

ZDT ZRO Debugging Utility

## C bbbb *eeee* nnnn

Memory compare. Compares byte by byte a memory block starting<br>at bbbb and ending at eeee-1 with the block starting at nnnn.<br>Useful in verifying prom programming, or other data supposed to be the same. Prints address and data in first block then data in other block when compare fails, or nothing at all if compare succeeds.

 $\frac{1}{100}$ 

## D bbbb *eeee*

Dumps hex and ASCII value of memory between addresses bbbb and *eeee.* Does not include byte at eeee if another line would be generated. Fills all of last line, even if greater than *eeee.* 

## E bbbb eeee <sup>r</sup>ASCII STRING?

Search for ASCII string (limit 16 characters) printing occurrences of string from address bbhb to eeee, not including *eeee.* Requires carriage return at end of string entry.

## F bbbb eeee THEX STRING

Search for hex string (limit 16 bytes) printing addresses of all occurrences of the specified combination from address bbbb to and not including eeee. Requires carriage return to signify end of string of hex bytes.

## G

 $C$  .

Go to next breakpoint. Loads registers as they were upon encountering the breakpoint, restores the instruction at the old breakpoint, and will continue execution to the next breakpoint. If G is used without a breakpoint, the message NO BREAKPOINTS SET, CONTINUE (Y, N) will display.

ZDT Z80 Debugging Utility

#### H aaaa nnnn

Hex add and subtract. Prints + and the sum, - and the difference in hex on the console.

W

## I nn

(a) and a second contract of the contract of the contract of the contract of the contract of

 $\bigl(\,\cdot\,\bigr)$ 

 $\epsilon$  $\cup$  . Input. Prints the hex value at the input port nn.

## J nnnn

Jump to and execute location nnnn. Puts the M> entry point on the stack, so the routine at nnnn can end in a return, if so desired. This is convenient when testing subroutines or modules of a larger program.

## $K_{\rm{in}}$

Keyboard echo. tnputs from keyboard, and puts out to console. Memory not affected.

## L filename.ext nnnn

Loads a disk file to location nnnn so it can be dissambled or dumped (default is to 0100 Hex, 4300 Hex for the relocated version). For instance, L B:DISASM.COM will load the disassembler for disassembly. B: is the drive number, and can be omitted for drive A. It is possible to load a file which is too big to fit under the disassembler, and will write over it, causing a halt to the proceedings.

## M bbbb *eeee* nnnn

Move a block of data beginning at bbbb and ending at eeee -1 to nnnn. Moves files up and down in memory, one byte or many. Does not get confused and write over itself.

#### N aaaa

disassembling at an address other than the run address, and Fnters offset aaaa. This allows loading a program for subtracting the offset from all addresses printed on Dump,<br>Symbolic Dump, etc. Hee the m Symbolic Dump, etc. Use the H command if necessary to<br>determine the correct offset. Frier N follows I necessary to uetermine the correct offset. Enter N followed by a carriage return to reenter the default value of 0000. (normal)

---*-·-=-*

1826

**Comment of the Comment of the Comment of the Comment of the Comment of the Comment of the Comment of the Comment of the Comment of the Comment of The Comment of The Comment of The Comment of The Comment of The Comment of** 

21. 3. 200 - 200 - 200 - 200 - 200 - 200 - 200 - 200 - 200 - 200 - 200 - 200 - 200 - 200 - 200 - 200 - 200 - 20<br>200 - 200 - 200 - 200 - 200 - 200 - 200 - 200 - 200 - 200 - 200 - 200 - 200 - 200 - 200 - 200 - 200 - 200 - 20

0 nn dd

output. Puts byte dd out to port nn.

## p bbbb

Program. Keyboard programming, input hex from keyboard, and memory, insert into memory. Space bar advances without changing memory, and rub or delete backs up the pointer to previous current value, bytes to make corrections. Prints location and current value, a space, and accepts data, which is printed on<br>the console as it is put into memory.

Q bbbb *eeee* 

Prints ASCII, of any, from memory location bbbb to eeee-1.

R n 11 tt ss bbbb

starting at track tt and sector ss, placing the data at bbbb.<br>The numbering is houndaries, placing the data at bbbb. Read block at of data from disk n of length 11 (pages-256 bytesl The numbering The numbering is hexadecimal, values for tt from nn to 4C, ss values will to lA for standard A" IPM diskette formats. These your hardware manual for details. vary depending on the size of your disk. Refer to

Revision 1.42, August loan

 $\epsilon$ 

ZDT ZRO Debugging Utility

#### s bbbb eeee

 $\mathcal{J}$  . *•J*  d

•

 $\overline{\mathbf{o}}$ e

۰,

s

 $\mathbf{1}$ 'n

đ, त्र Symbolic dump. Prints addresses, the hex code located there, and the Zilog/Mostec mnemonic for the instruction represented<br>from address bbbb to eeee -1. The last instruction will be from address bbbb to eeee -1. The last printed entirely if the end address falls within a two-or more-byte opcode.

#### T bbbb *eeee*

Destructive memory test from location bbbb to eeee-1. If this core includes the stack (at nAnH) or the disassembler, results will not be as expected. 'Prints memory addresses, the byte which was written, and the byte fetched, when errors occur .

#### . u bbbb

Set breakpoint at address bbbb. Up to six breakpoints may be set at one time. More than six will generate an error message. Breakpoint will be reset to the original byte when found and the G command used to continue execution.

#### v

Displays all currently set breakpoints.

# w n 11 tt ss bbbb

Write on disk n the data at bbbb for a length of 11 starting at track tt, sector ss. Writes sequentially until the length (in pages) is written to disk. See above under R (read).

Revision 1.42, August 1980

ZDT Z80 Debugging Utility

Registers display. Current contents of all the ZAO registers.

<u> Tashkin Sa</u>

OF PROPERTIES AS

7

Y

 $\mathbf{x}$ 

Not used.

Z bbbb eeee dd

Zero or set memory. Places in memory locations starting with bbbb and ending with eeee -1 the byte dd.

 $\mathbf{p}$ 

#### Revision 1.42. August 1980

# LIFEBOAT ASSOCIATES SOFTWARE PROBLEM REPORT

o)

Please use this form to report errors or problems in software supplied by Lifeboat Associates. This form is designed to act as a transmittal sheet, and problem details can be described on additional pages.

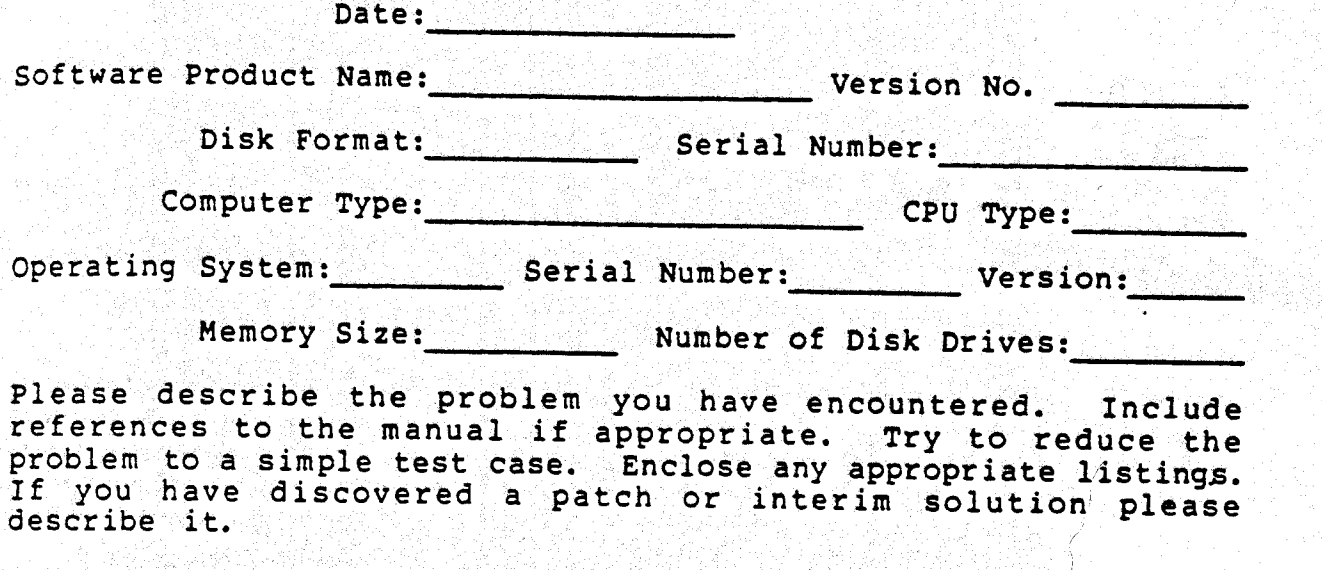

This form may also be used to suggest enhancements to our software products.

Information on product changes and current version numbers are published in Lifelines, our software newsletter.

PROBLEM DESCRIPTION:

. ..

th

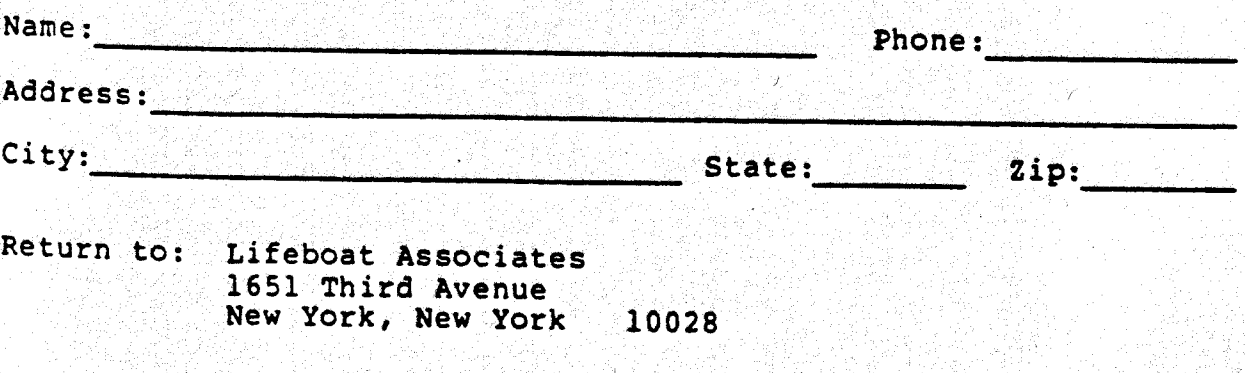